# 9. EMERGENCY

Hinweis্ষ্ক্ৰী

Die detaillierten Sicherheitsanforderungen für dieses Kapitel sind im Kapitel *EPSON RC+ 2. Sicherheit* beschrieben. Bitte lesen Sie die Sicherheitsanforderungen, um das Robotersystem sicher zu halten.

### 9.1 Schutzabschrankungs-Schalter und Verriegelungs-Freigabeschalter

Der EMERGENCY-Anschluss hat Eingangsanschlüsse, um den Sicherheitsabschrankungs-Schalter und den Not-Aus-Taster anzuschließen. Verwenden Sie diese Eingangsanschlüsse, um das System sicher zu halten.

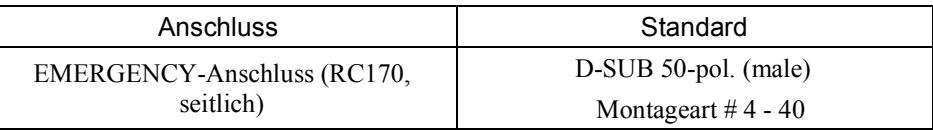

\* Die Not-Aus-Box (E-Stop Box), ein Anschlusskabel, eine Klemmleiste und ein Steckersatz werden als Optionen angeboten.

### 9.1.1 Sicherheitsabschrankungs-Schalter

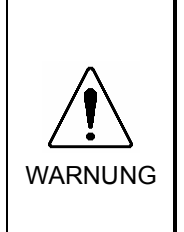

■ Die Verriegelung der Sicherheitsabschrankung muss funktionieren, wenn das Robotersystem betrieben wird. Betreiben Sie das System nicht, wenn der Schalter nicht EIN/AUS-geschaltet werden kann (z.B. wenn Klebeband um den Schalter gelegt ist). Der Betrieb des Robotersystems, ohne dass der Schalter richtig funktioniert, ist sehr gefährlich und kann ernste Sicherheitsprobleme verursachen, da der Sicherheitstür-Eingang seine bestimmungsgemäße Funktion nicht erfüllen kann.

Um den Arbeitsbereich sicher zu halten, muss eine Sicherheitsabschrankung um den Manipulator errichtet werden. Die Sicherheitsabschrankung muss einen

Verriegelungs-Schalter am Eingang zum Arbeitsbereich haben. Die Schutzabschrankung,

die in diesem Handbuch beschrieben wird, ist eine der Sicherheitsvorkehrungen und die Verriegelung der Sicherheitsabschrankung wird Sicherheitsabschrankungs-Schalter genannt. Schließen Sie den

Sicherheitsabschrankungs-Schalter an den Sicherheitstür-Eingangsanschluss des EMERGENCY-Anschlusses an.

Der Sicherheitsabschrankungs-Schalter hat Sicherheitseigenschaften wie vorübergehendes Anhalten des Programmes oder den Status "Betrieb unzulässig", welche aktiviert werden, wann immer die Sicherheitsabschrankung geöffnet wird.

Beachten Sie Folgendes beim Entwurf des Sicherheitsabschrankungs-Schalters und der Sicherheitsabschrankung.

- Als Sicherheitsabschrankungs-Schalter wählen Sie einen Schalter, der öffnet, wenn die Sicherheitstür geöffnet wird und nicht durch die Feder des Schalters selbst.
- Das Signal von der Sicherheitstür (Sicherheitstür-Eingang) ist so entworfen, dass es zwei redundante Eingangssignale gibt. Wenn die Signale an den beiden Eingängen um zwei oder mehr Sekunden voneinander abweichen, erkennt das System dies als kritischen Fehler. Stellen Sie daher sicher, dass der Sicherheitsabschrankungs-Schalter über zwei separate, redundante Stromkreise verfügt und dass jeder an den angegebenen Anschluss des EMERGENCY-Anschlusses der Steuerung angeschlossen ist.
- Die Sicherheitstür muss so entworfen und installiert werden, dass sie nicht versehentlich schließt.

### 9.1.2 Verriegelungs-Freigabeschalter

Die Steuerungs-Software speichert folgende Zustände:

- Die Sicherheitstür ist offen.
- Die aktuelle Betriebsart ist der TEACH-Modus.

Der EMERGENCY-Anschluss hat einen Eingangsanschluss für einen Verriegelungs-Freigabeschalter, der die gespeicherten Zustände löscht.

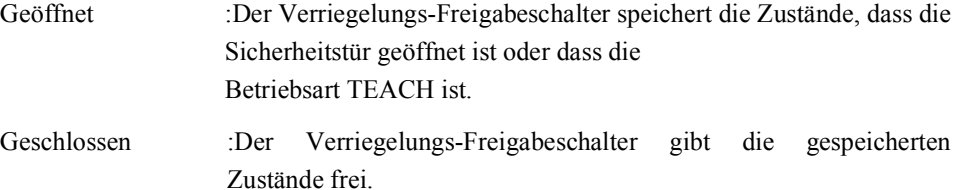

Hinweis

 $\mathbb{R}$ 

Wenn der verriegelte TEACH-Modus freigegeben wird, während die Sicherheitstür geöffnet ist, ist der Status des Manipulatorstroms "Betrieb unzulässig", weil die Sicherheitstür zu dieser Zeit geöffnet ist.

Um den Manipulator zu betreiben, schließen Sie die Sicherheitstür wieder und schließen Sie den Verriegelungs-Freigabe-Eingang.

#### 9.1.3 Funktion des Verriegelungs-Freigabeschalters überprüfen

Nachdem Sie den Sicherheitsabschrankungs-Schalter und den Verriegelungs-Freigabeschalter an den EMERGENCY-Anschluss angeschlossen haben, überprüfen Sie zur Sicherheit die Funktion des Schalters, bevor Sie den Manipulator betreiben. Gehen Sie dazu wie folgt vor:

- (1) Schalten Sie die Steuerung bei geöffneter Sicherheitstür ein, um die Steuerungs-Software zu starten.
- (2) Vergewissern Sie sich, dass "Sicherheitsabschrankung" in der Statuszeile des Hauptfensters angezeigt wird.
- (3) Schließen Sie die Sicherheitstür und schalten Sie den Schalter ein, der an den Verriegelungs-Freigabe-Eingang angeschlossen ist. Vergewissern Sie sich, dass "Sicherheitsabschrankung" in der Statuszeile abgeblendet ist.

Die Information, dass die Sicherheitstür geöffnet ist, kann von der Software, basierend auf dem Verriegelungs-Freigabe-Zustand, gespeichert werden.

- Geöffnet :Der Verriegelungs-Freigabeschalter speichert den Zustand, dass die Sicherheitstür geöffnet ist. Um diesen Zustand zu löschen, schließen Sie die Sicherheitstür und schließen Sie dann den Sicherheitstür-Verriegelungs-Freigabe-Eingang. Geschlossen :Der Verriegelungs-Freigabeschalter speichert nicht den Zustand, dass die Sicherheitstür geöffnet ist.
- HinweisDer Verriegelungs-Freigabe-Eingang quittiert auch den Wechsel vom TEACH in den AUTO-Modus. ෬

Um den gespeicherten Zustand des TEACH-Modus zu verlassen, drehen Sie den Betriebsarten-Schlüsselschalter des Teach-Pendants auf "Auto". Schließen Sie dann den Verriegelungs-Freigabe-Eingang.

### 9.2 Anschluss des Not-Aus-Tasters

#### 9.2.1 Not-Aus-Taster

Wenn Sie zusätzlich zum Not-Aus auf dem Teach-Pendant und dem Bedienpult einen oder mehrere externe Not-Aus-Taster einrichten möchten, stellen Sie sicher, dass ein solcher Not-Aus-Taster bzw. solche Not-Aus-Taster an den Not-Aus-Anschluss des EMERGENCY-Anschlusses angeschlossen werden.

Der angeschlossene Not-Aus-Taster muss Folgendes erfüllen:

- Er muss ein Tastschalter sein, der "normalerweise geschlossen" ist.

- Der Taster muss einrastend sein.
- Der Taster muss pilzförmig und rot sein.
- Der Taster muss einen Doppelkontakt haben, welcher "normalerweise geschlossen" ist.

Hinweis**P** 

Das Signal vom Not-Aus-Taster ist für die Verwendung von zwei redundanten Stromkreisen ausgelegt.

Wenn die Signale der zwei Stromkreise zwei oder mehr Sekunden voneinander abweichen, erkennt das System einen kritischen Fehler. Stellen Sie daher sicher, dass der Not-Aus-Taster Doppelkontakte hat und dass jeder Stromkreis an den angegebenen Anschluss des EMERGENCY-Anschlusses der Steuerung angeschlossen ist. Siehe Kapitel *Einrichten und Betrieb 5.5 Schaltbilder*.

#### 9.2.2 Funktion des Not-Aus-Tasters überprüfen

Sobald der Not-Aus-Taster am EMERGENCY-Anschluss angeschlossen ist, fahren Sie mit den folgenden Schritten fort, um sicherzustellen, dass der Taster richtig funktioniert. Zur Sicherheit des Bedieners darf der Manipulator nicht eingeschaltet werden, bis der folgende Test abgeschlossen ist.

- (1) Schalten Sie die Steuerung ein, um die Steuerungs-Software zu starten. Halten Sie dabei den Not-Aus-Taster gedrückt.
- (2) Vergewissern Sie sich, dass die Sieben-Segment-LED der Steuerung **CELC** anzeigt wird.
- (3) Vergewissern Sie sich, dass "Not-Aus" in der Statuszeile der Hauptfensters angezeigt wird.
- (4) Entriegeln Sie den Not-Aus-Taster.
- (5) Führen Sie den RESET-Befehl aus.
- (6) Vergewissern Sie sich, dass die **CLOC**-LED erloschen ist und dass " Not-Aus " in der Statuszeile abgeblendet ist.

### 9.3 Anschlussbelegungen

| Anschluss-<br>Nr. | Signal          | <b>Funktion</b>                          | Anschluss-<br>Nr. | Signal               | <b>Funktion</b>                           |
|-------------------|-----------------|------------------------------------------|-------------------|----------------------|-------------------------------------------|
| 1                 | ESW11           | Not-Aus-Taster Kontakt (1) <sup>*3</sup> | 14                | ESW21                | Not-Aus-Taster Kontakt (2) <sup>*3</sup>  |
| 2                 | ESW12           | Not-Aus-Taster Kontakt (1) <sup>*3</sup> | 15                | ESW22                | Not-Aus-Taster Kontakt (2) <sup>*3</sup>  |
| 3                 | $ESTOP1+$       | Not-Aus-Stromkreis $1 (+)$               | 16                | $ESTOP2+$            | Not-Aus-Stromkreis $2 (+)$                |
| $\overline{4}$    | ESTOP1-         | Not-Aus-Stromkreis $1(-)$                | 17                | ESTOP2-              | Not-Aus-Stromkreis $2(-)$                 |
| 5                 | NC              | $*1$                                     | 18                | SDLATCH1             | Sicherheitstür-Verriegelungs-<br>Freigabe |
| 6                 | NC.             | $*1$                                     | 19                | SDLATCH <sub>2</sub> | Sicherheitstür-Verriegelungs-<br>Freigabe |
| 7                 | SD11            | Schutztür-Eingang (1)                    | 20                | SD21                 | Schutztür-Eingang (2) <sup>*2</sup>       |
| 8                 | SD12            | Schutztür-Eingang $(1)^{*2}$             | 21                | SD22                 | Schutztür-Eingang (2) <sup>*2</sup>       |
| 9                 | 24 <sub>V</sub> | $+24V$ Ausgang                           | 22                | 24V                  | +24V Ausgang                              |
| 10                | 24V             | +24V Ausgang                             | 23                | 24V                  | +24V Ausgang                              |
| 11                | 24VGND          | +24V GND Ausgang                         | 24                | 24VGND               | +24V GND Ausgang                          |
| 12                | 24VGND          | +24V GND Ausgang                         | 25                | 24VGND               | +24V GND Ausgang                          |
| 13                | NC.             |                                          |                   |                      |                                           |

Die EMERGENCY-Anschluss-Anschlussbelegungen lauten wie folgt:

- \*1 Sie dürfen keine Geräte an diese Anschlüsse anschließen.
- \*2 Ein kritischer Fehler tritt auf, wenn die Eingangswerte von der Schutztür 1 und Schutztür 2 um zwei oder mehr Sekunden abweichen. Sie müssen mit zwei Kontaktsätzen an demselben Schalter angeschlossen sein.
- \*3 Ein kritischer Fehler tritt auf, wenn die Eingangswerte von Not-Aus-Taster Kontakt 1 und Not-Aus-Taster Kontakt 2 um zwei oder mehr Sekunden abweichen. Sie müssen mit zwei Kontaktsätzen an demselben Taster angeschlossen sein.

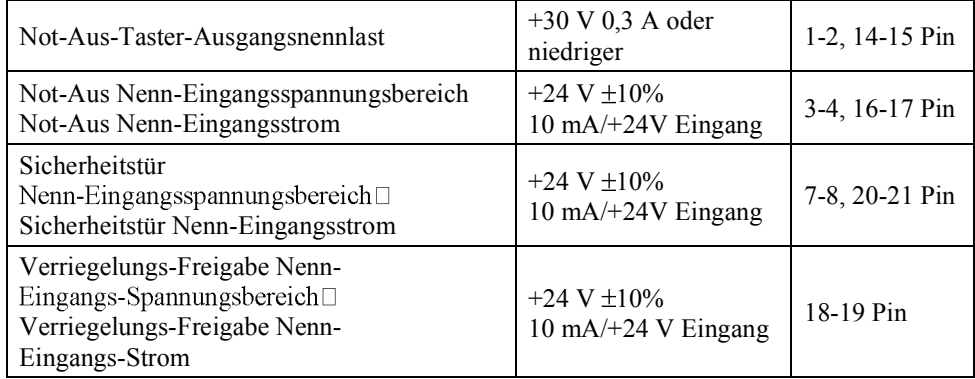

Hinweis

 $\mathbb{Q}$ 

Der gesamte elektrische Widerstand der Not-Aus-Taster und ihrer Stromkreise sollte

 $1 \Omega$  oder weniger betragen.

### 9.4 Schaltbilder

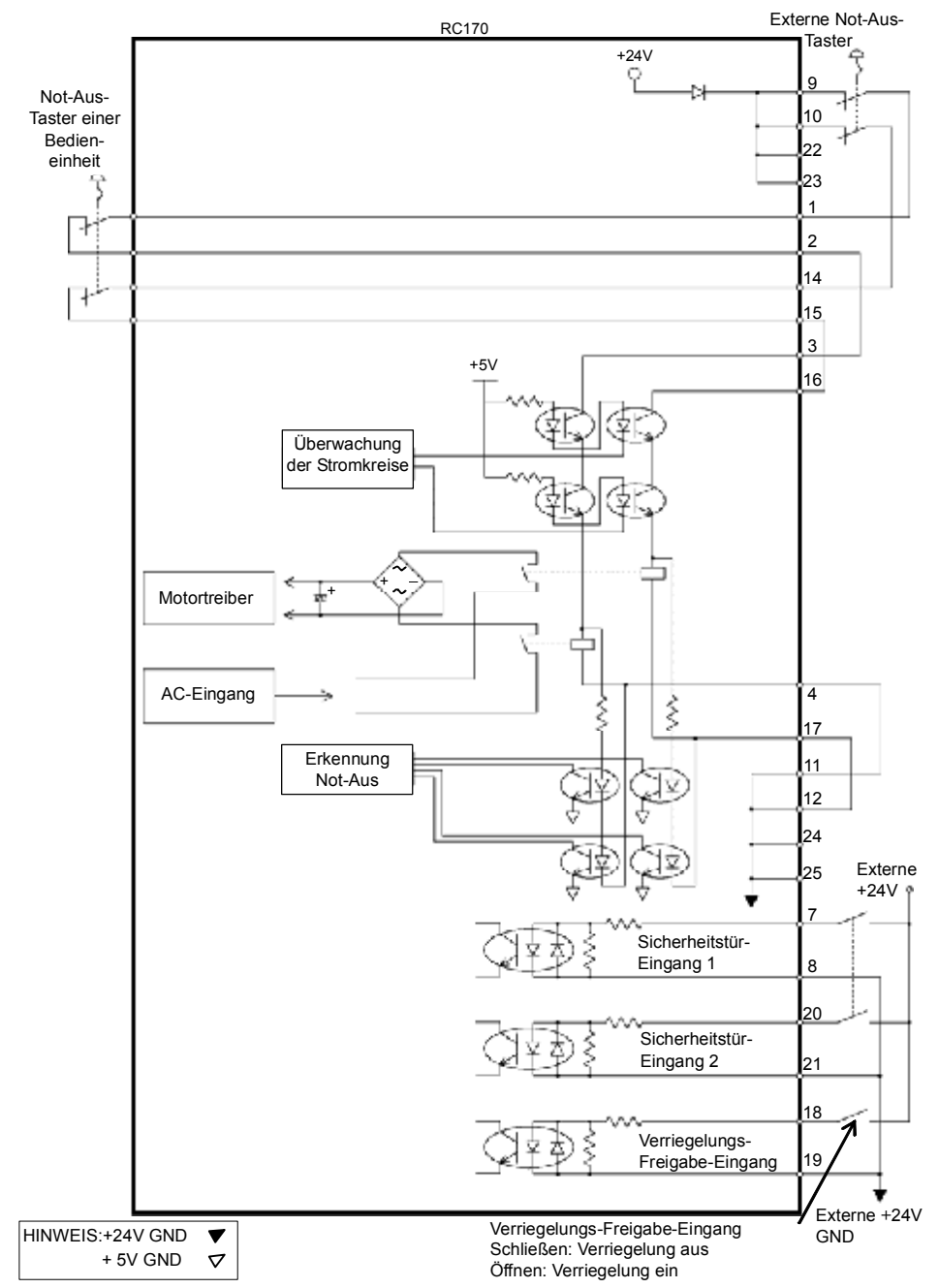

9.4.1 Beispiel 1: Externer Not-Aus-Taster, typische Anwendung

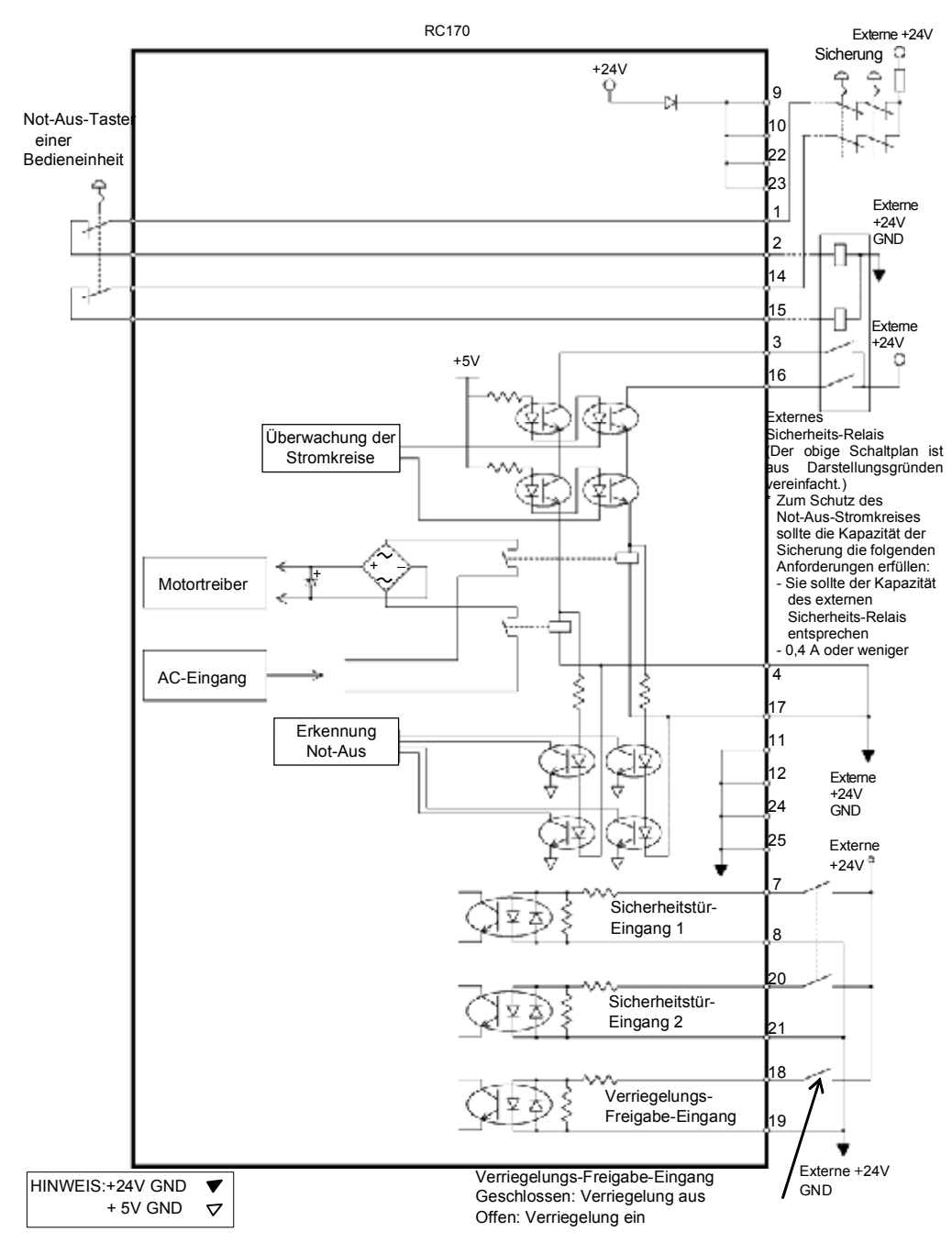

9.4.2 Beispiel 2: Externes Sicherheits-Relais, typische Anwendung

# 10. E/A-Anschluss

Der E/A-Anschluss dient dazu, Eingangs-/Ausgangs-Geräte an das System anzuschließen.

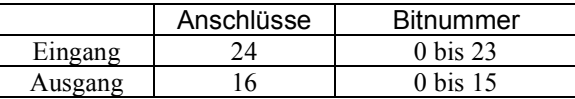

Siehe Kapitel *Einrichten und Betrieb 12.2. Erweiterungs-E/A-Board*. Für Informationen zur Verkabelung siehe Kapitel *Einrichten & Betrieb 3.5 Störungsreduzierung*, um Störungen vorzubeugen.

### 10.1 Eingangsstromkreis

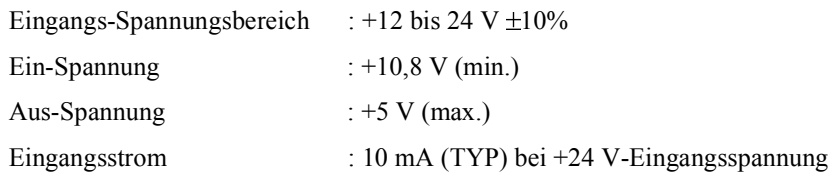

Die Zweiwege-Optokoppler in den Eingangsstromkreisen können auf zwei Arten beschaltet werden.

#### Typische Eingangsbeschaltung 1

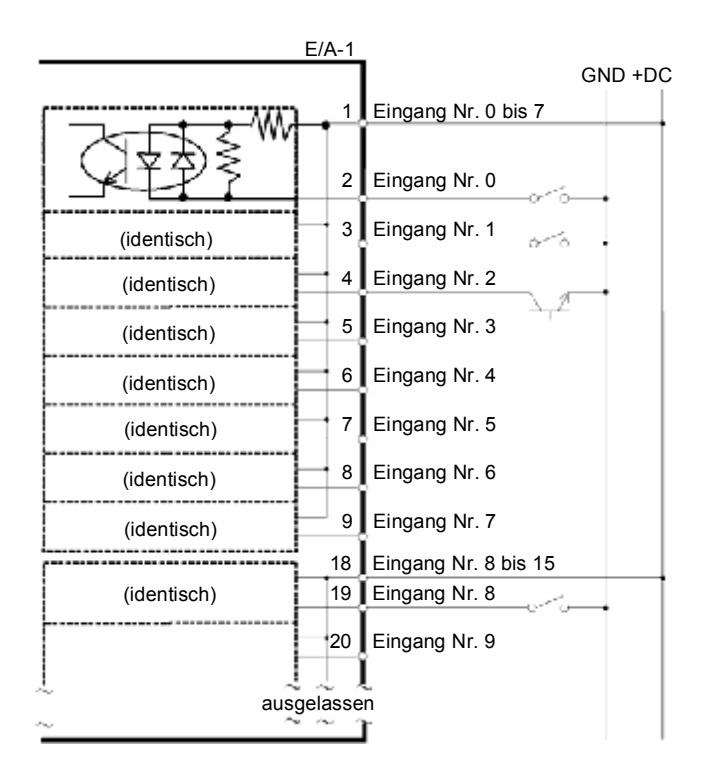

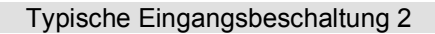

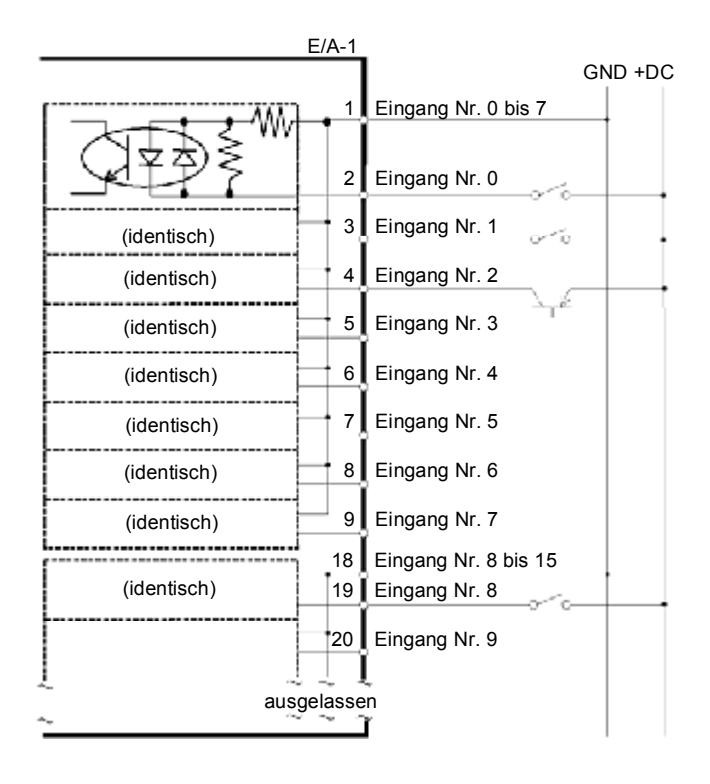

### 10.2 Ausgangsstromkreis

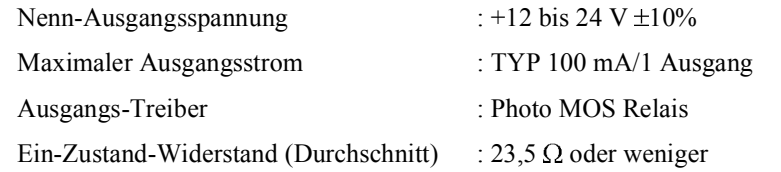

Die nichtpolaren PhotoMOS-Relais in den Ausgangsstromkreisen können auf zwei Arten beschaltet werden.

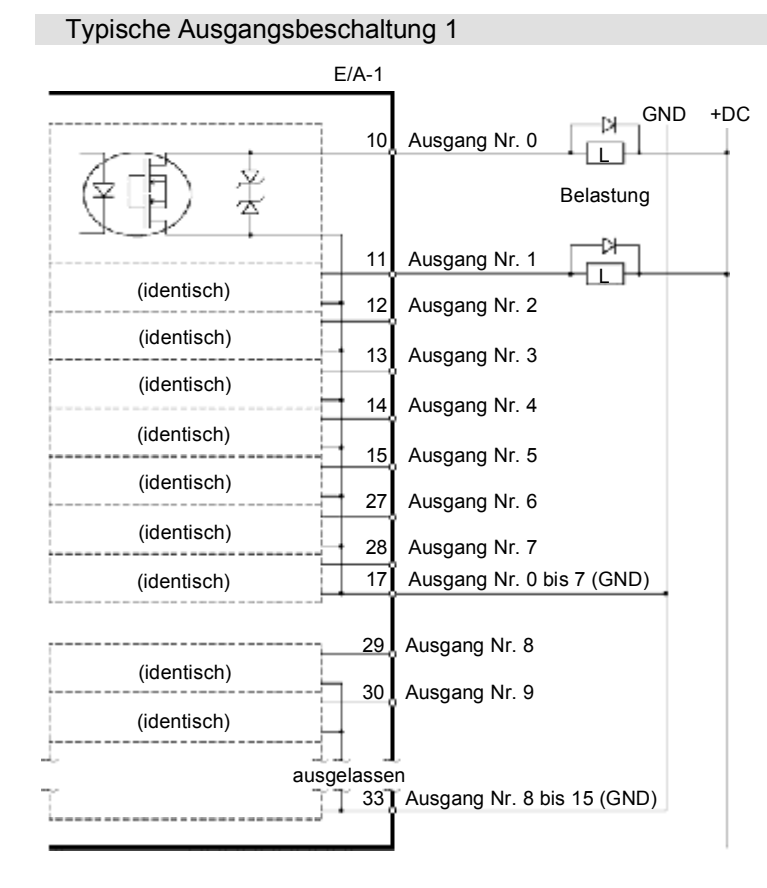

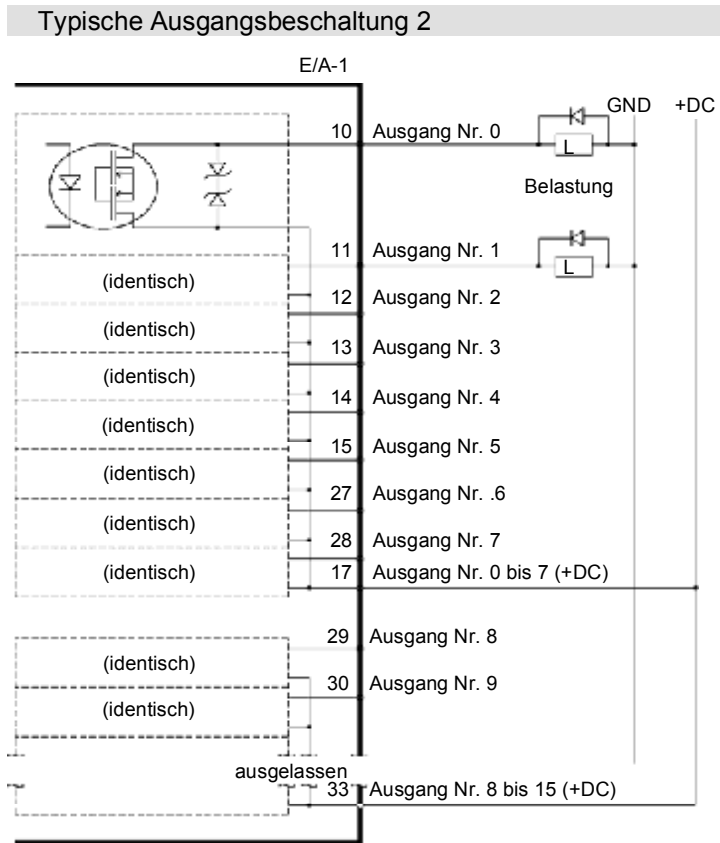

### 68 RC170 Rev.1a

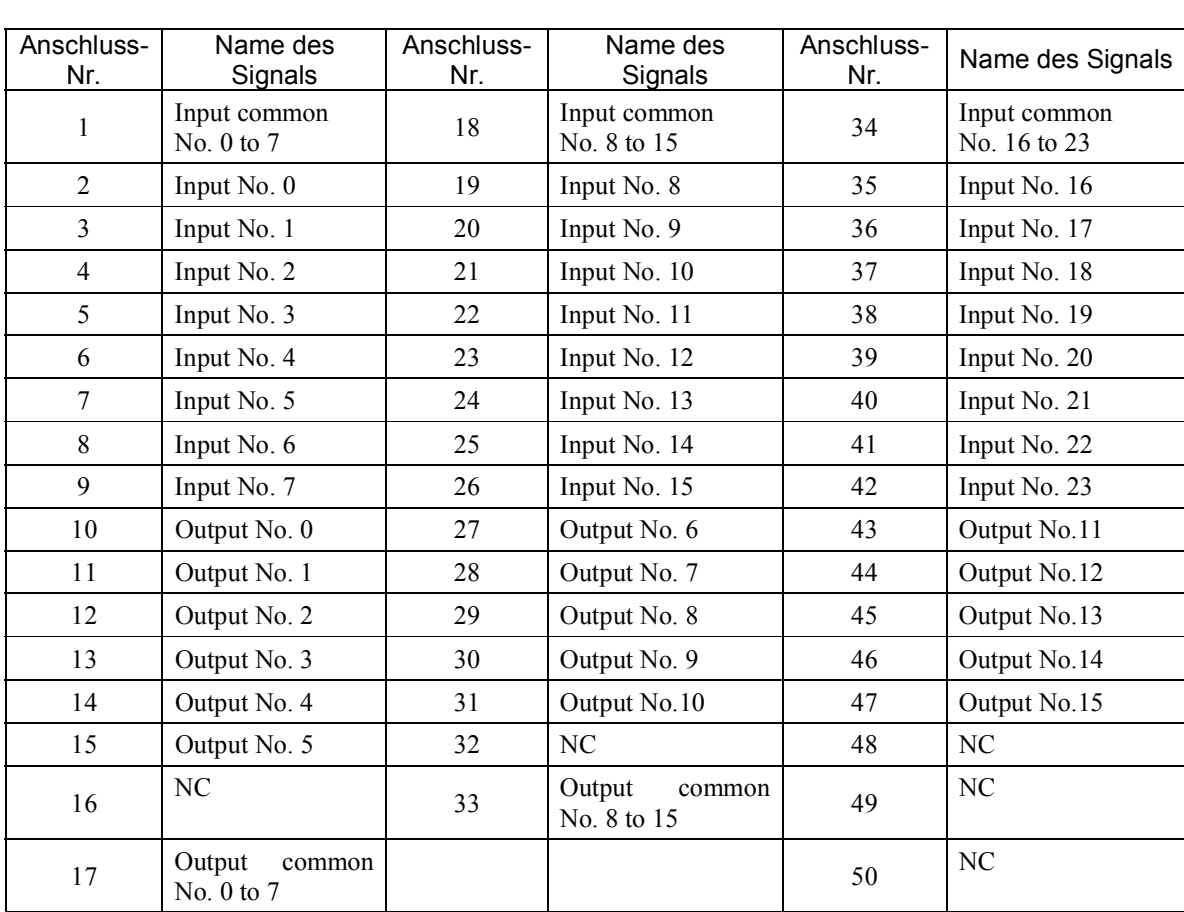

# 10.3 Anschlussbelegungen

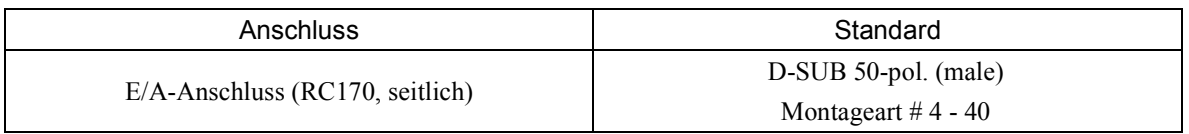

\* Der E/A-Anschluss, ein E/A-Anschlusskabel, eine Klemmleiste und ein Steckersatz werden als Optionen angeboten.

### 12.2.4 Eingangsstromkreis

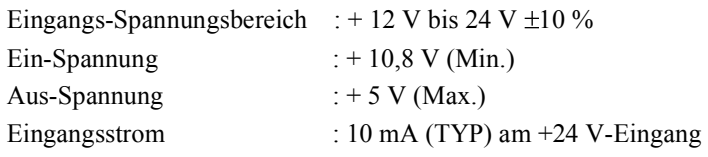

Die Zweiwege-Optokoppler in den Eingangsstromkreisen können auf zwei Arten beschaltet werden.

### Geschütztes Erweiterungs-E/A-Board□ Typische Eingangsbeschaltung 1

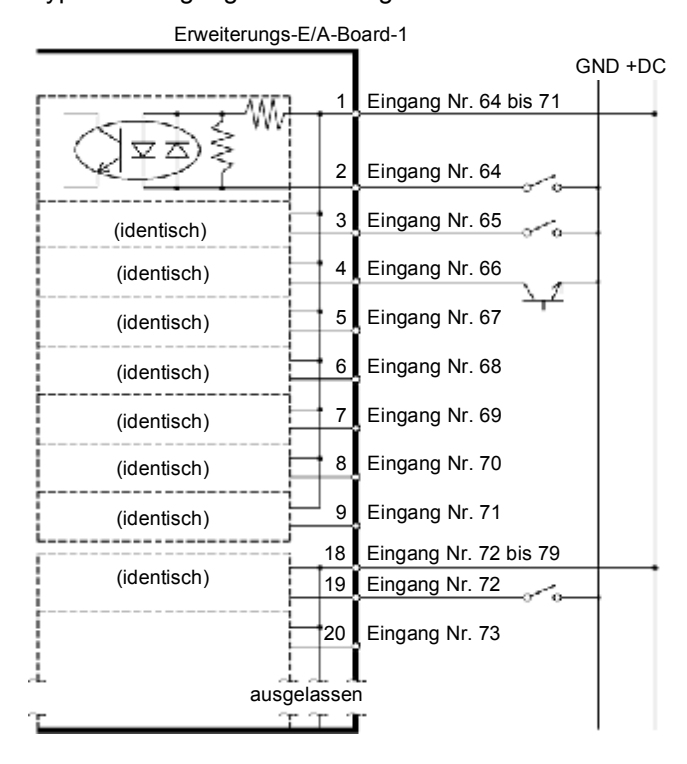

### Geschütztes Erweiterungs-E/A-Board Typische Eingangsbeschaltung 2

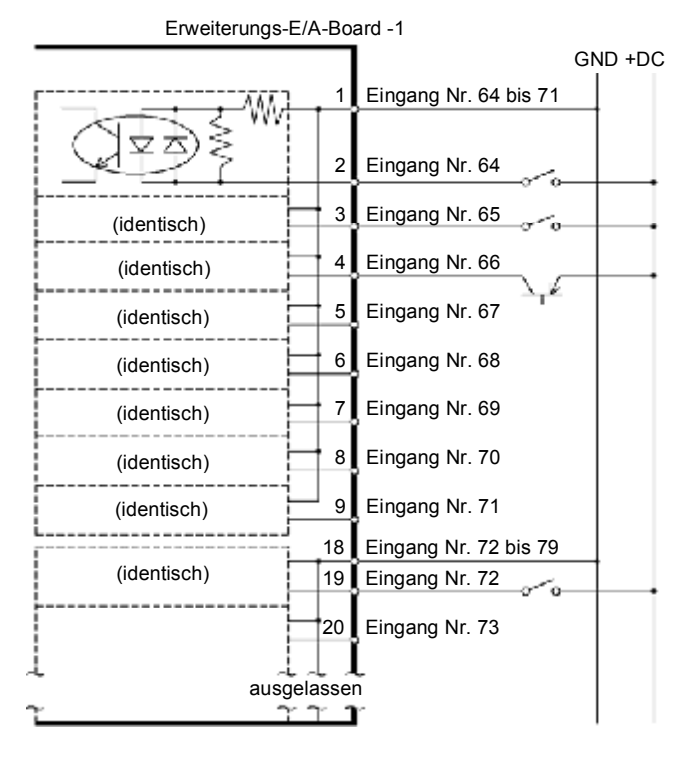

### 12.2.5 Ausgangsstromkreis

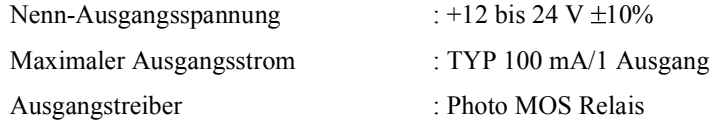

Ein-Zustand-Widerstand (Durchschnitt): 23,5  $\Omega$  oder weniger

Die nichtpolaren PhotoMOS-Relais in den Ausgangsstromkreisen können auf zwei Arten beschaltet werden.

Geschütztes Erweiterungs-E/A-Board Typische Ausgangsbeschaltung 1

Erweiterungs-E/A-1

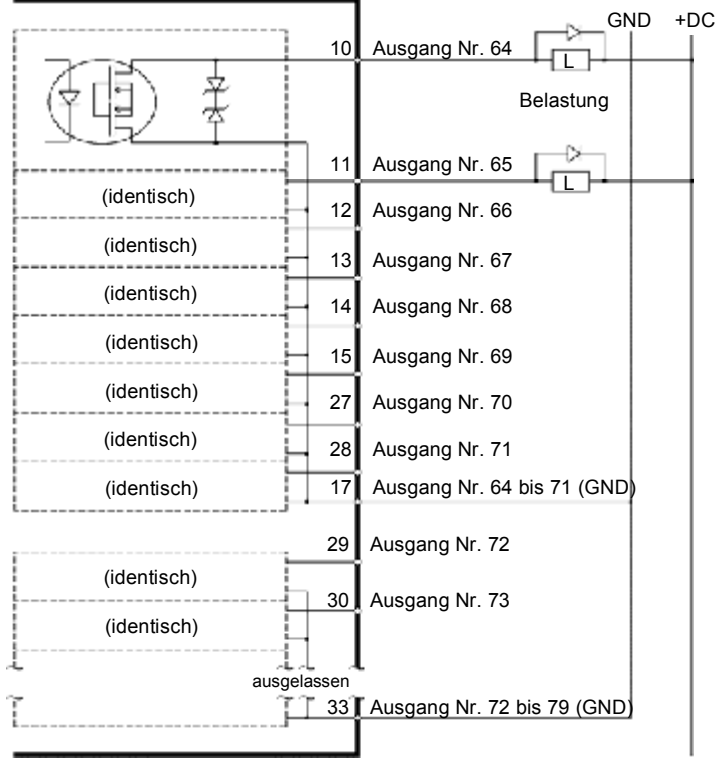

### Geschütztes Erweiterungs-E/A-Board Typische Ausgangsbeschaltung 2

Erweiterungs-E/A-1

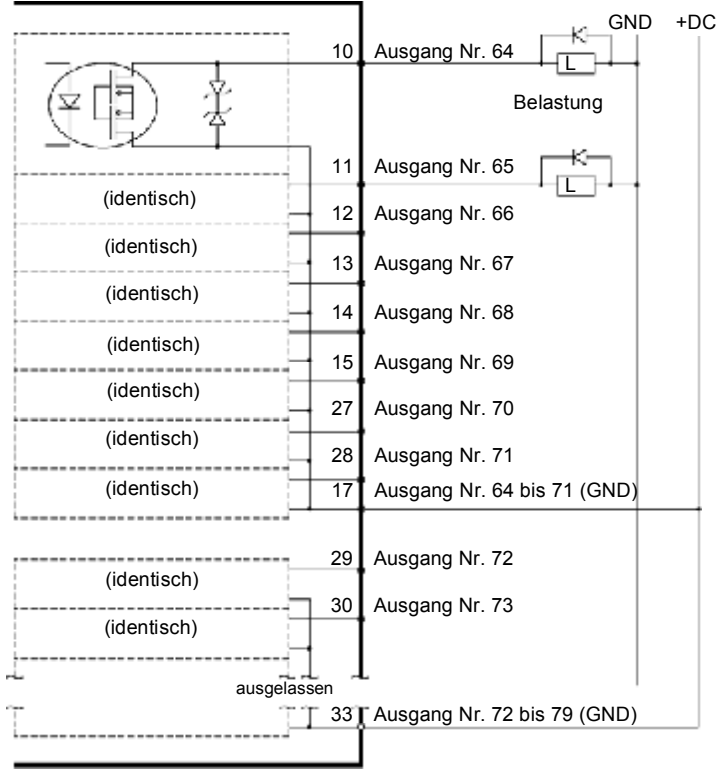

### 12.2.6 Anschlussbelegungen

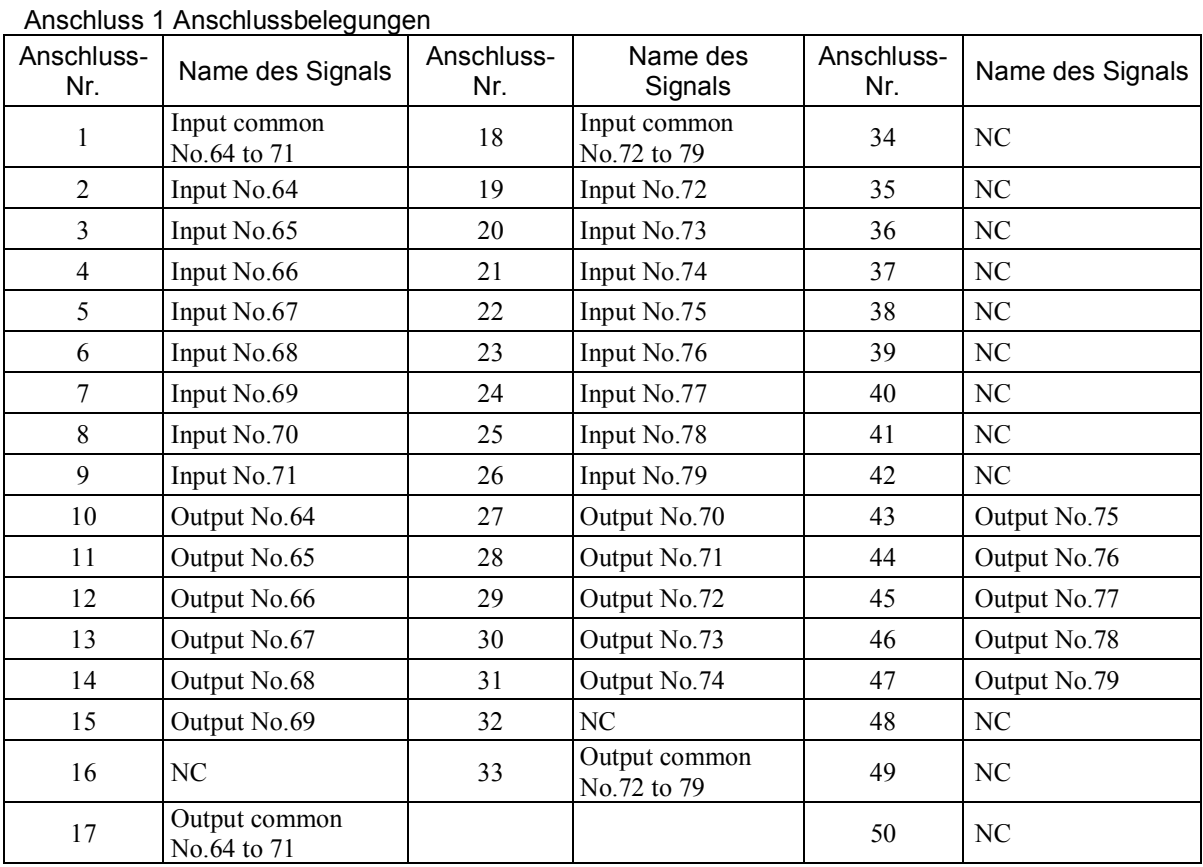

Tabelle der Anschlussbelegungen für das 1. Erweiterungs-E/A-Board

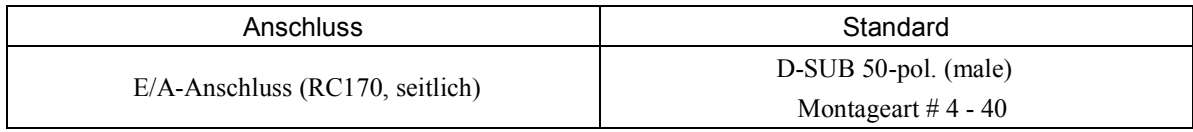

\* Der E/A-Anschluss, ein E/A-Anschlusskabel, eine Klemmleiste und ein Steckersatz werden als Optionen angeboten.

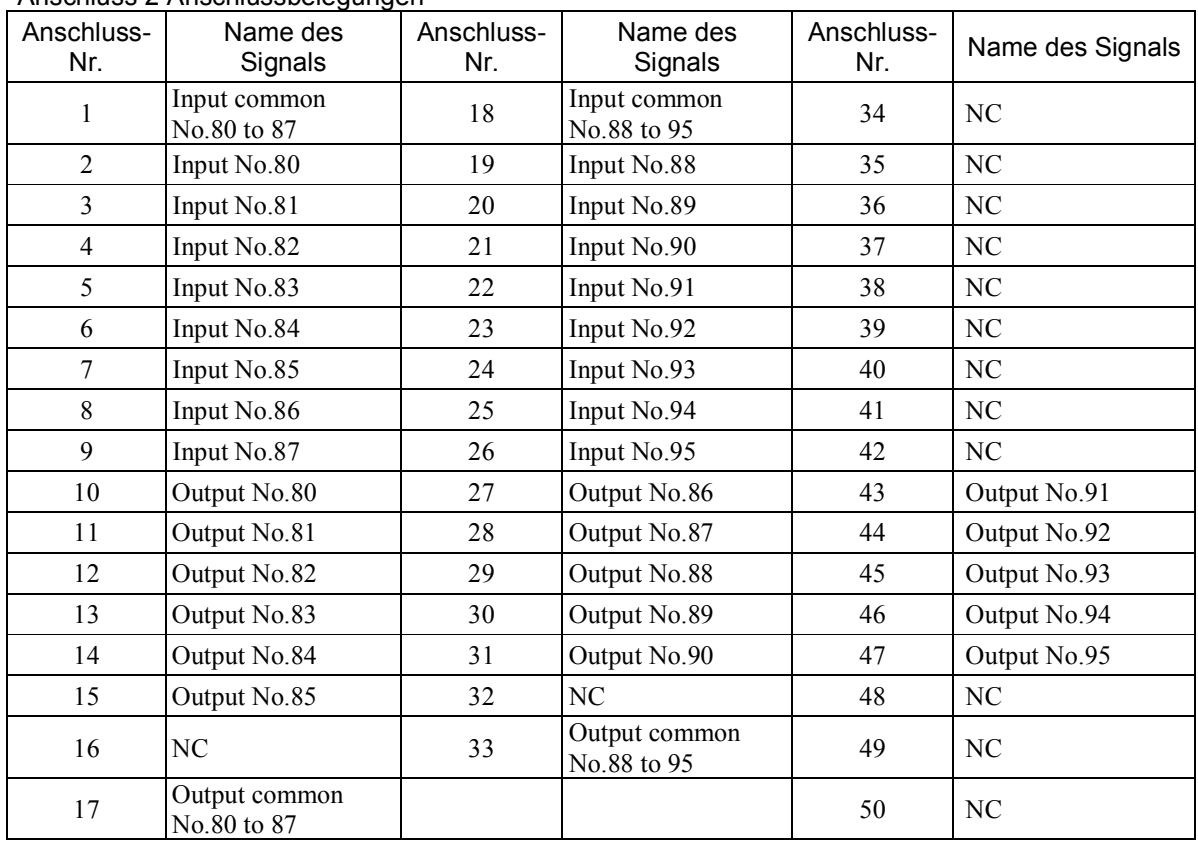

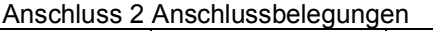

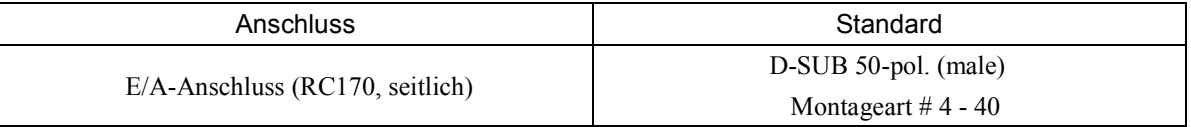

\* Der E/A-Anschluss, ein E/A-Anschlusskabel, eine Klemmleiste und ein Steckersatz werden als Optionen angeboten.

### 12.3 Feldbus-E/A-Board

#### 12.3.1 Übersicht der Feldbus-E/As

Mit der Feldbus-E/A-Option wird der Robotersteuerung eine Feldbus-Slave-Funktion (DeviceNet, PROFIBUS-DP, CC-Link) hinzugefügt.

Ein Feldbus ist ein Standard-Signal-Kommunikationssystem für die Kommunikation zwischen den Feldgeräten eines Werks (Sensor, Antrieb, Robotersteuerung, etc.) und der Steuerung (SPS oder Robotersteuerung) mittels serieller Kommunikation. Verglichen mit der Signalkommunikation, die analoge Signale verwendet, verfügt ein Feldbus über die folgenden Merkmale:

- a. Zugriff auf Signale von verschiedenen Geräten aus und Zugriff auf verschiedene Daten von jedem einzelnen Gerät mithilfe eines Kabels.
- b. Präzise Signalübertragung, da A/D- und D/A-Konversion nicht erforderlich sind.
- c. Niedrigere Kosten für die Verkabelung, einschließlich niedrigerer Kosten für das Signalrelais-Board und die Installation, da mehrere Dutzend (oder hundert) Geräte mit einem Feldbus verbunden sind.
- d. Vielfältigere Möglichkeiten, ein System zu verändern und zu erweitern, da die verschiedenen Geräte nur dem Feldbus hinzugefügt werden, ohne dass eine zusätzliche Verkabelung erforderlich ist.
- e. Slave-Geräte können Informationen zur Selbstdiagnose übertragen.

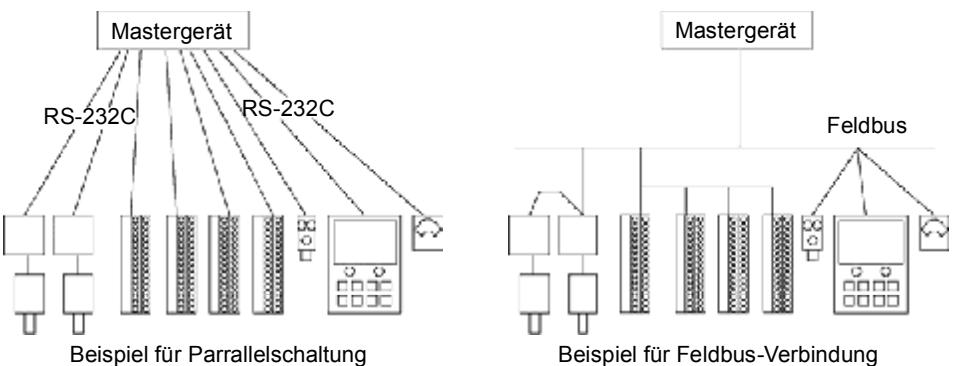

Die RC170 Steuerung kann um die Slave-Funktion erweitert werden. Für jeden Feldbus der Steuerung ist ein Board installiert. Sie können nicht mehr als einen Feldbus-Typ für eine Steuerung verwenden.

Für die Übertragung mit Mastergeräten stehen bis zu 256 Ein- und 256 Ausgänge der Feldbus-E/As zur Verfügung.

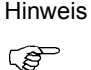

Die Anwortzeit der Feldbus-E/As kann variieren und hängt von verschiedenen Faktoren ab. Zu diesen Faktoren zählen die Baudrate, die Abtastgeschwindigkeit, die Anzahl und Art der Geräte sowie die Anzahl der SPEL+-Tasks.